# Documentation spéciale Proservo NMS80/81/83

Manuel de sécurité fonctionnelle

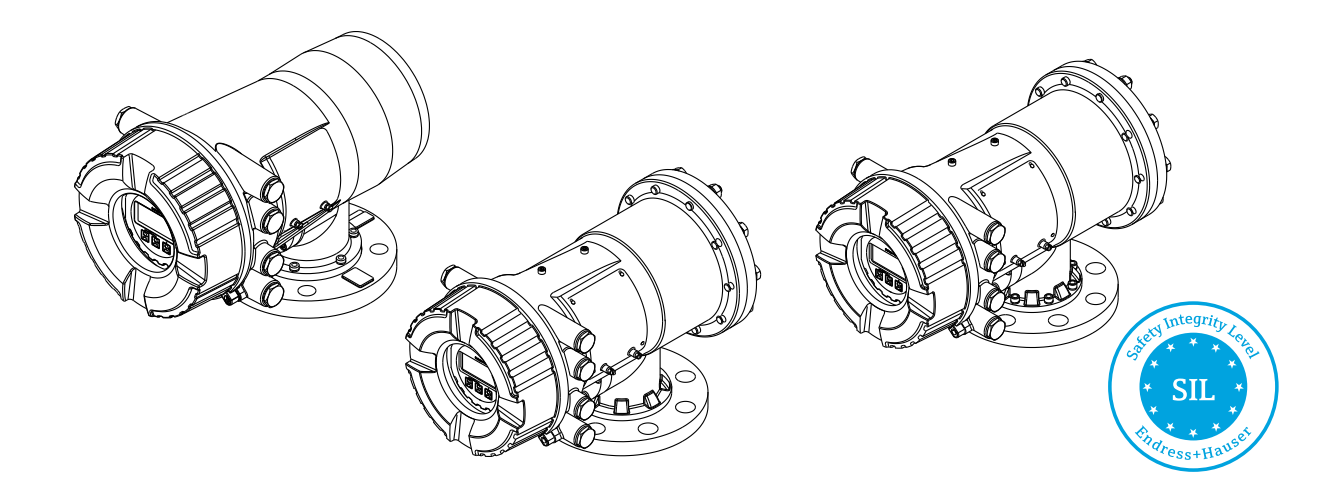

Jaugeur asservi pour la mesure de niveau de haute précision sur liquides et solides en vrac avec un signal de sortie 4-20 mA et une sortie tout ou rien

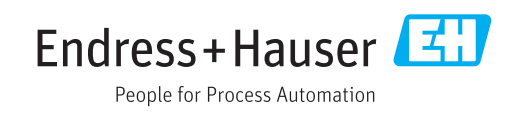

### Sommaire

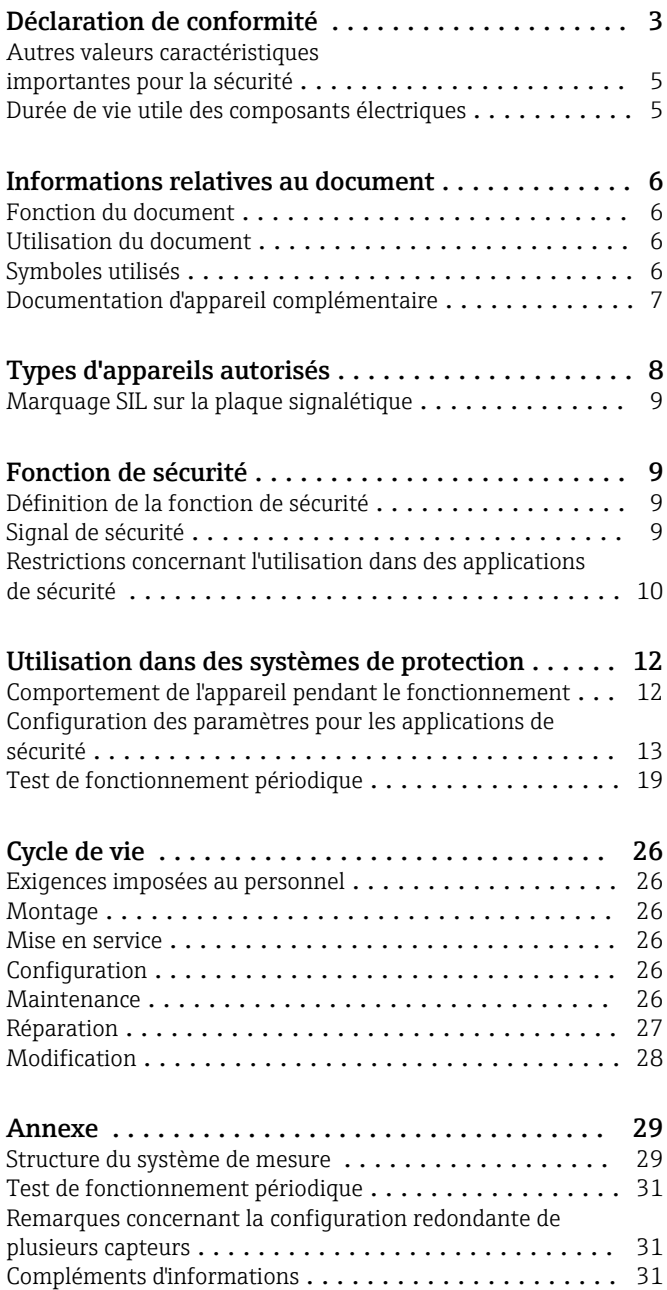

### <span id="page-2-0"></span>Déclaration de conformité

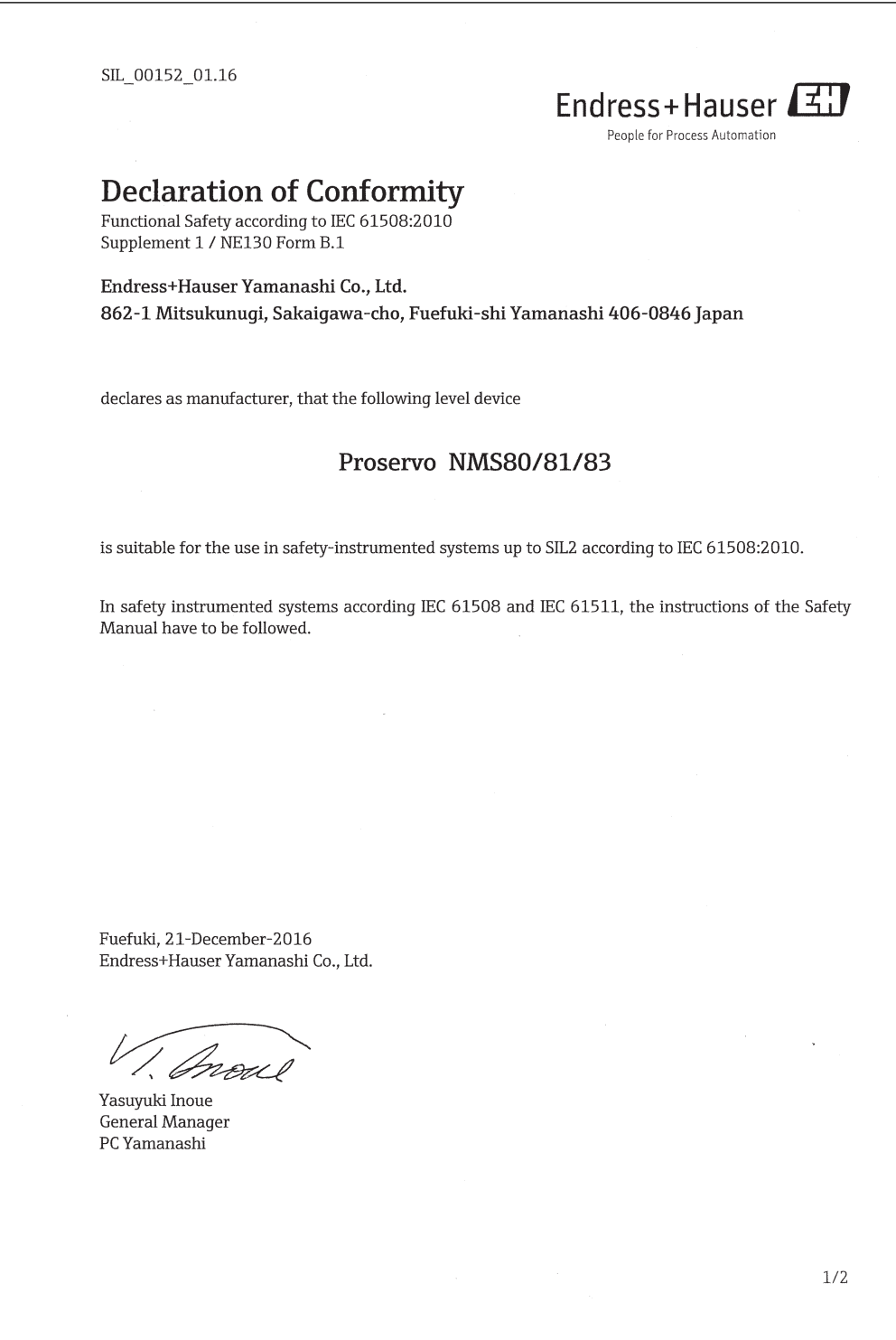

A003286

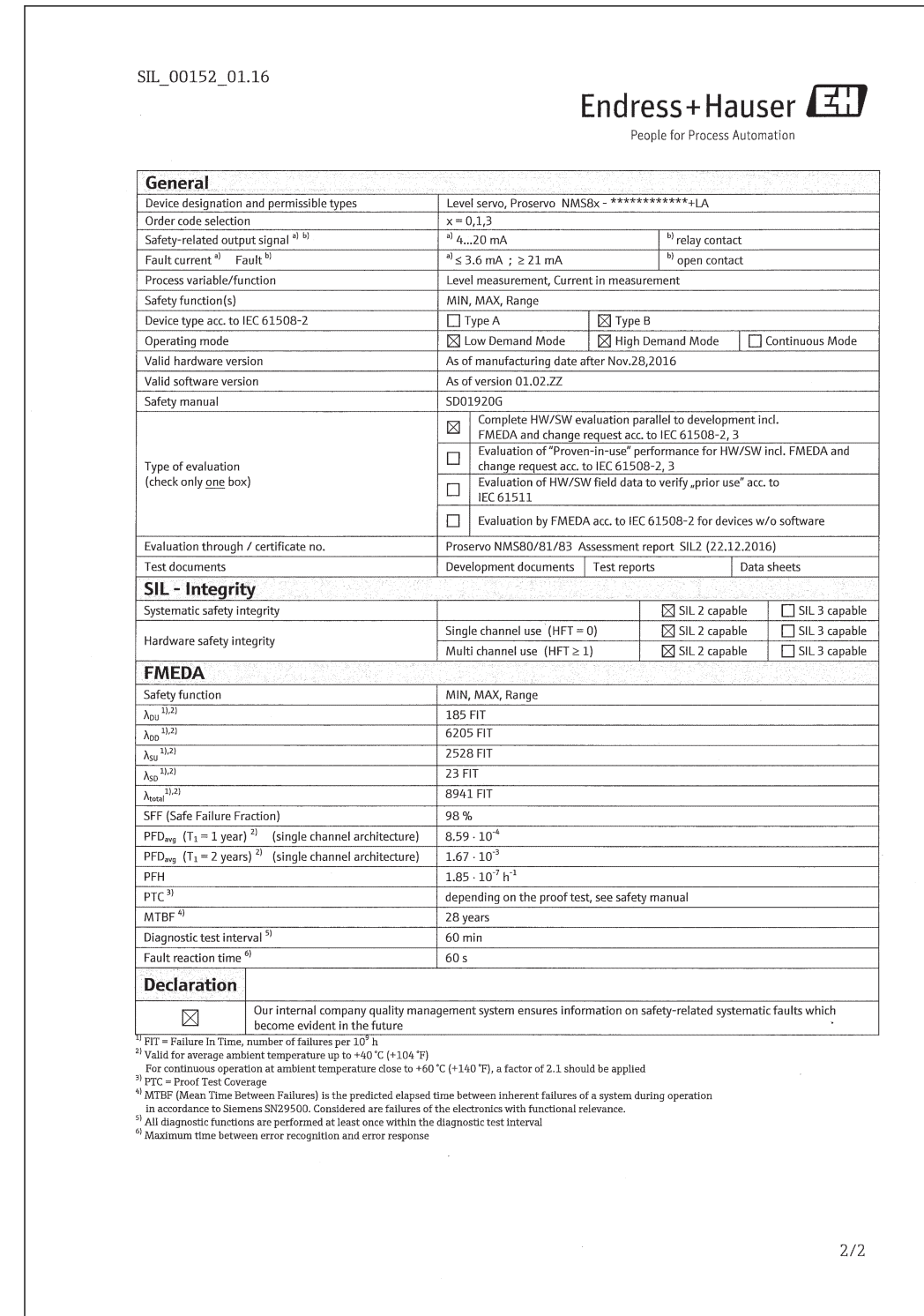

A0032862

<span id="page-4-0"></span>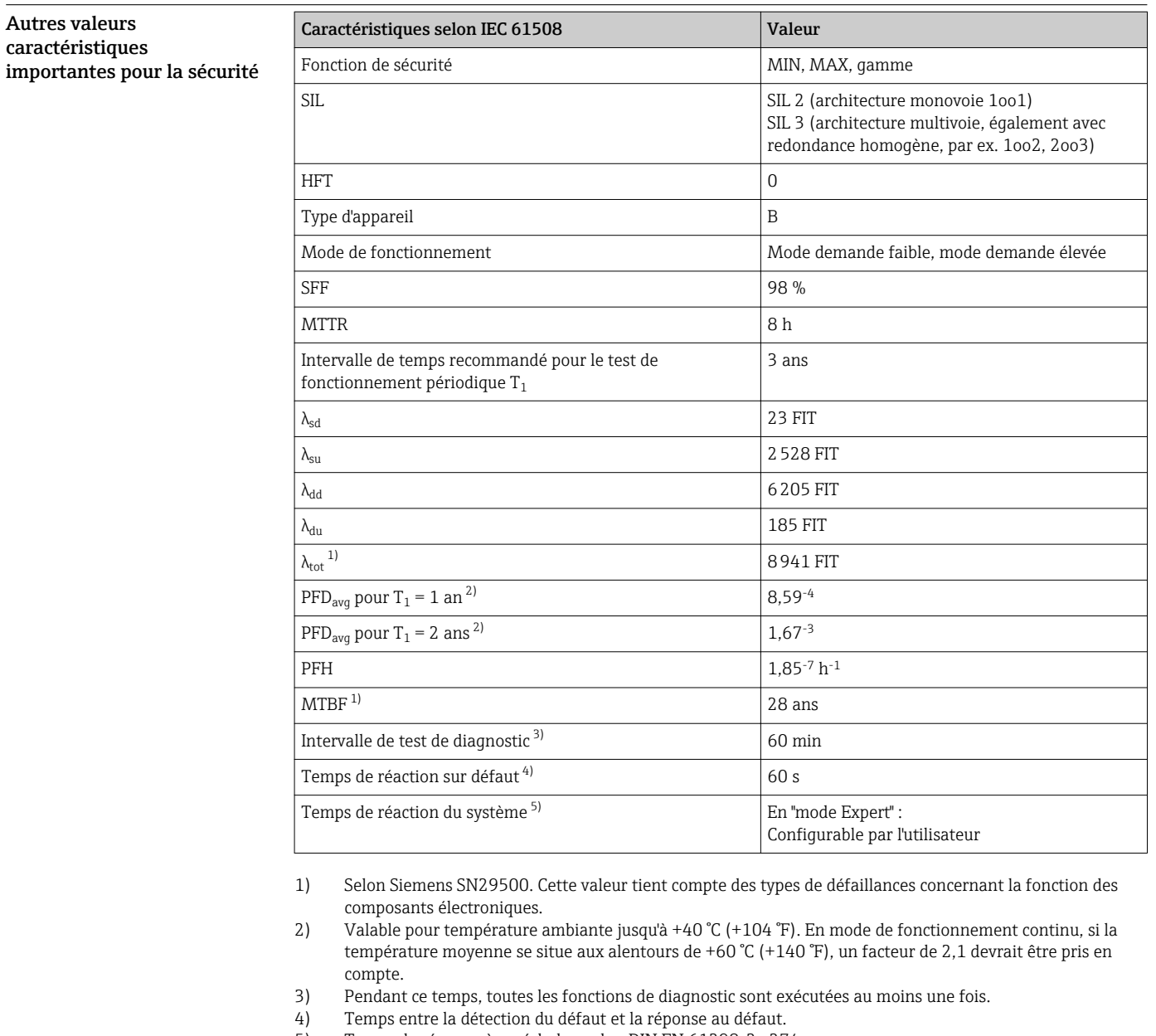

5) Temps de réponse à un échelon selon DIN EN 61298-2 : 274 s

Durée de vie utile des composants électriques Les taux de défaillance établis des composants électriques s'appliquent au sein de la durée de vie utile selon IEC 61508-2:2010 section 7.4.9.5, note 3. Conformément à la norme DIN EN 61508-2:2011 section 7.4.9.5, note nationale N3, des mesures appropriées prises par le fabricant et l'utilisateur peuvent prolonger la durée de vie utile.

<span id="page-5-0"></span>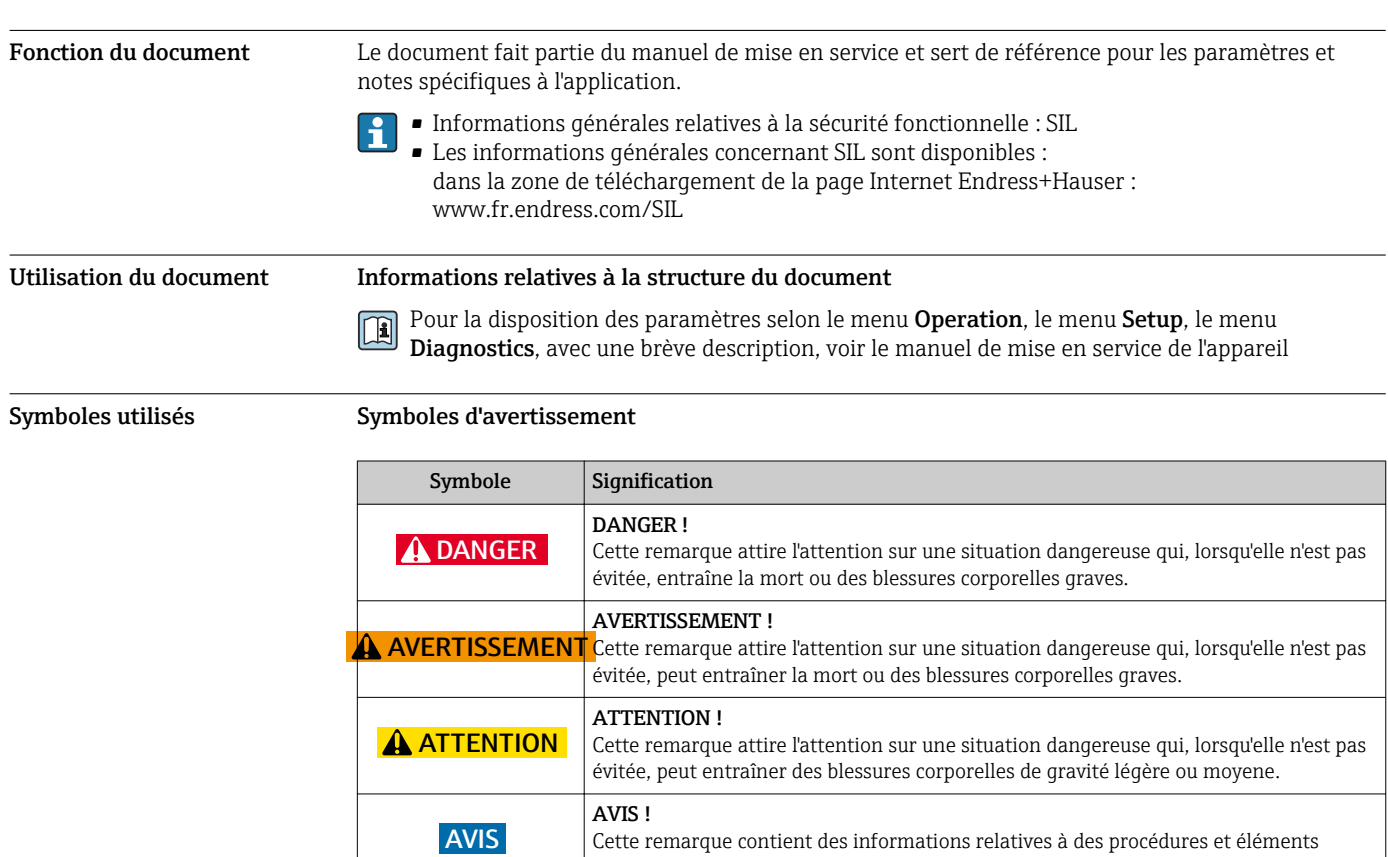

### Informations relatives au document

#### Symboles pour certains types d'information

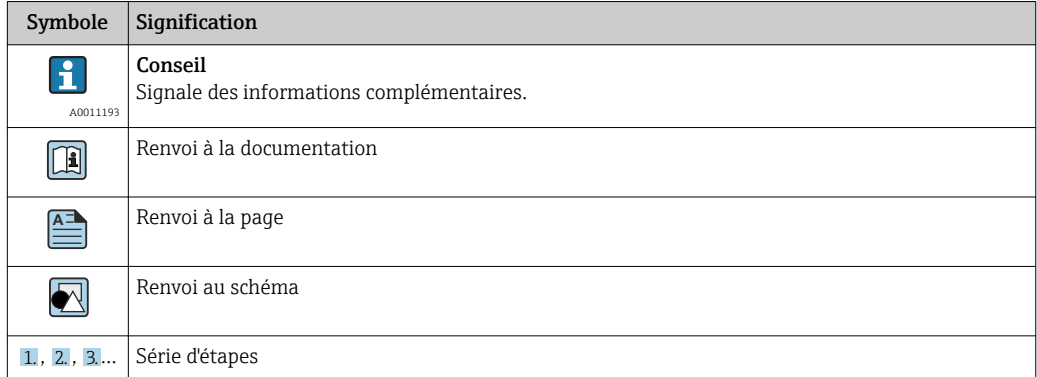

complémentaires, qui n'entraînent pas de blessures corporelles.

### Symboles utilisés dans les graphiques

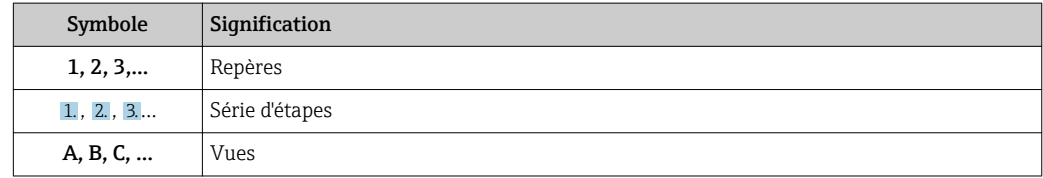

<span id="page-6-0"></span>Documentation d'appareil complémentaire

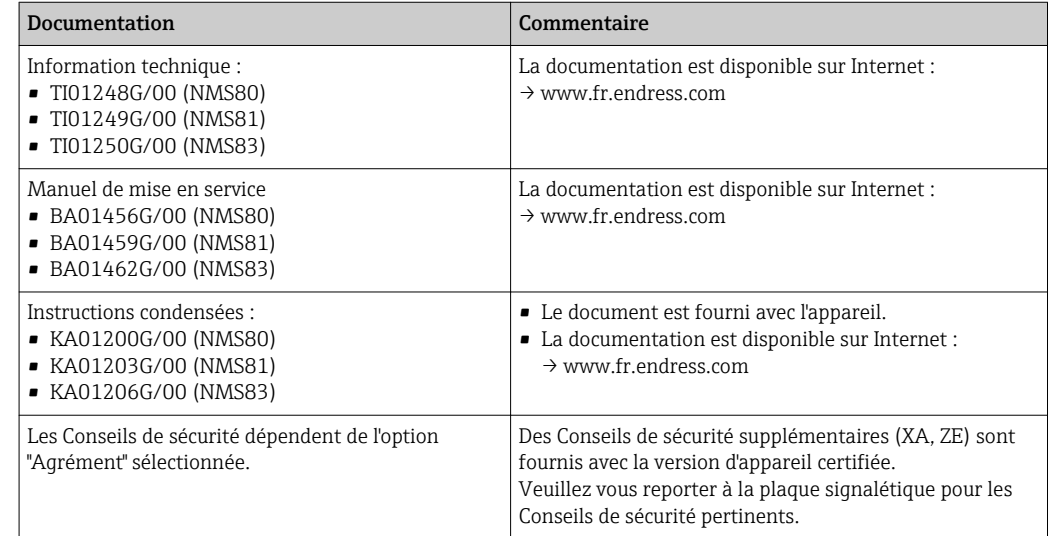

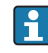

Ce manuel de sécurité supplémentaire s'applique en plus du manuel de mise en service, de l'Information technique et des Conseils de sécurité ATEX. La documentation d'appareil complémentaire doit être observée pendant l'installation, la mise en service et le fonctionnement. Les exigences spécifiques à la fonction de protection sont décrites dans le présent manuel de sécurité.

### <span id="page-7-0"></span>Types d'appareils autorisés

Les détails concernant la sécurité fonctionnelle, figurant dans le présent manuel, se réfèrent aux versions d'appareil répertoriées ci-dessous et sont valables à partir de la version de software et de hardware spécifiée. Sauf spécification contraire, toutes les versions suivantes peuvent également être utilisées pour les fonctions de sécurité. Un processus de modification selon IEC 61508 est appliqué pour les changements d'appareil.

| Caractéristique de<br>commande | Désignation                                              | Option                                                                                                    |
|--------------------------------|----------------------------------------------------------|----------------------------------------------------------------------------------------------------|
| 010                            | Agrément                                                 | Toutes                                                                                                    |
| 020                            | Type de connecteur                                       | Toutes                                                                                                    |
| 030                            | Alimentation; affichage                                  | Toutes                                                                                                    |
| 040                            | Sortie primaire                                          | Toutes <sup>1)</sup><br>E1 420 mA HART Ex d/XP<br>H1 420 mA HART Ex i/IS                                                                                                    |
| 050                            | E/S secondaire<br>analogique                             | Toutes $1$<br>A1 Ex d/XP, 1x 420 mA HART, 1x entrée RTD<br>A2 Ex d/XP, 2x 420 mA HART, 2x entrée RTD<br>B1 Ex i/IS, 1x 420 mA HART, 1x entrée RTD<br>B2 Ex i/IS, 2x 420 mA HART, 2x entrée RTD                                    |
| 060                            | E/S secondaire<br>numérique Ex d/XP                      | Toutes $1$<br>A1 2x relais + 2x module, discret<br>A2 4x relais + 4x module, discret<br>A3 6x relais + 6x module, discret<br>B2 Modbus RS485 + 2x relais + 2x module, discret<br>B3 Modbus RS485 + 4x relais + 4x module, discret |
| 070                            | Boîtier                                                  | Toutes, à l'exception de Y                                                                                                    |
| 080                            | Pression de process                                      | Toutes                                                                                                    |
| 090                            | Raccordement électrique                                  | Toutes                                                                                                    |
| 110                            | Gamme de mesure ; fil ;<br>diamètre                      | Toutes, à l'exception de Y                                                                                                    |
| 120                            | Matériau du displacer ;<br>type                          | Toutes, à l'exception de Y                                                                                                    |
| 130                            | Joint de process                                         | Toutes                                                                                                    |
| 140                            | Raccord process                                          | Toutes                                                                                                    |
| 150                            | Précision, agrément pour<br>transactions<br>commerciales | Toutes                                                                                                    |
| 500                            | Langues de<br>programmation;<br>affichage                | Toutes                                                                                                    |
| 540                            | Pack d'applications                                      | Toutes                                                                                                    |
| 570                            | Service                                                  | Toutes                                                                                                    |
| 580                            | Test; certificat                                         | Toutes                                                                                                    |
| 590                            | Agrément additionnel                                     | LA <sup>2</sup><br><b>SIL</b>                                                                                                    |
| 610                            | Accessoire monté                                         | Toutes                                                                                                    |
| 620                            | Accessoire compris                                       | Toutes                                                                                                    |

*Versions d'appareil valables pour une utilisation de sécurité :*

<span id="page-8-0"></span>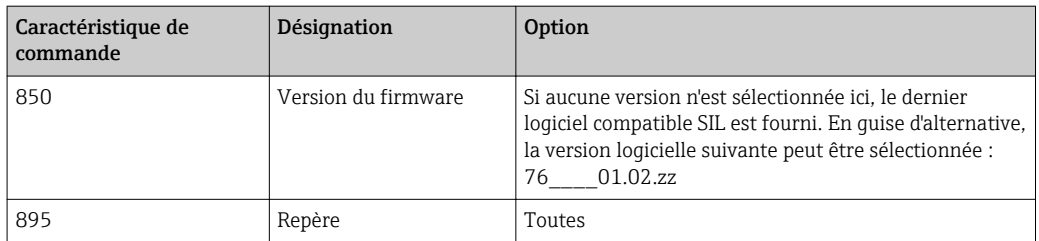

1) Au moins l'une des versions listées doit être sélectionnée.

2) Une sélection additionnelle d'autres versions est possible.

- Version firmware valide : à partir de 01.02.zz (→ plaque signalétique de l'appareil)
- Version hardware valide (électronique) : à partir de la date de production 23.11.2016 (→ plaque signalétique de l'appareil)

Marquage SIL sur la plaque signalétique

Les appareils certifiés SIL sont marqués avec le symbole suivant sur la plaque signalétique :

### Fonction de sécurité

 $\Box$ 

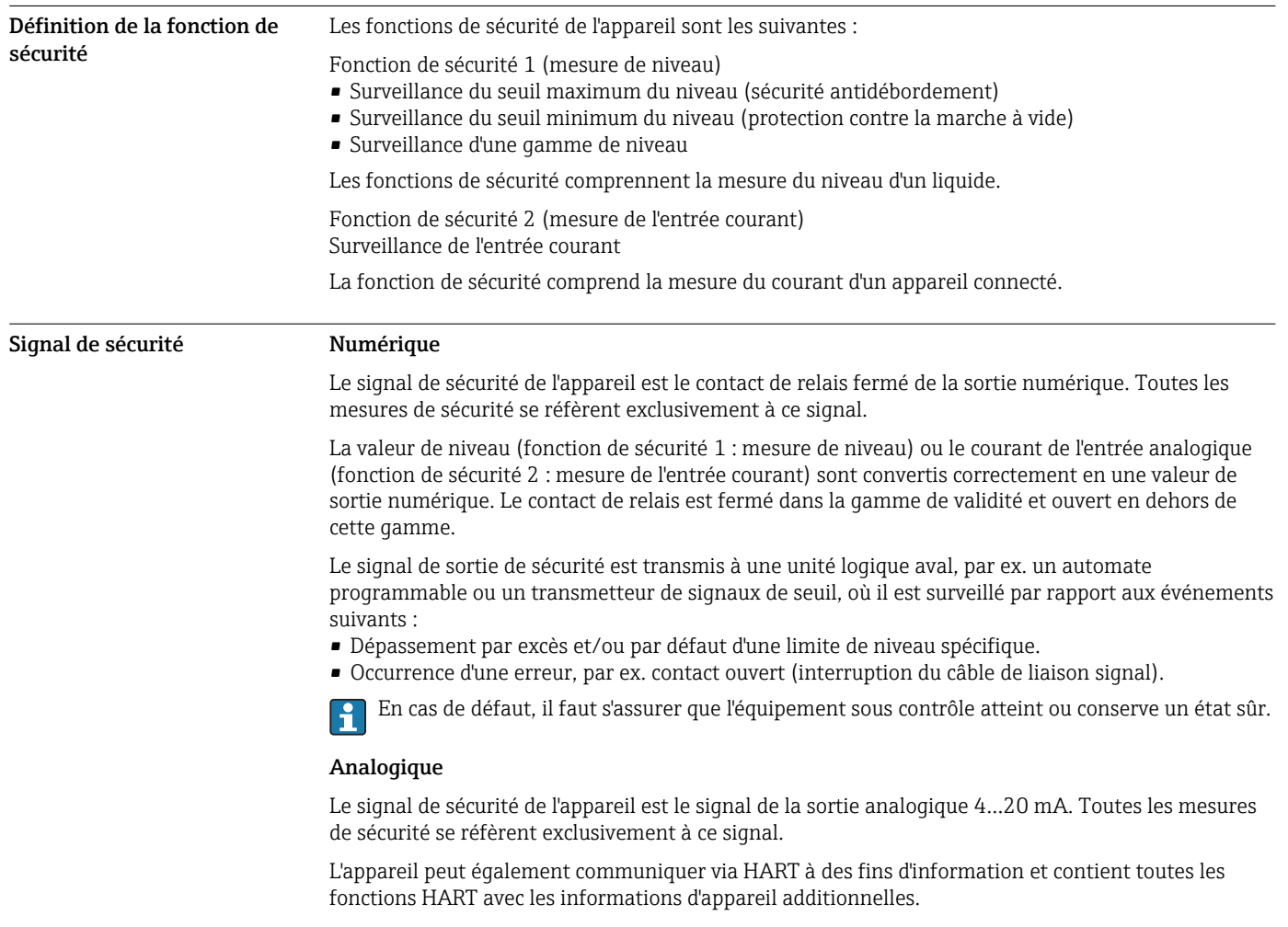

<span id="page-9-0"></span>Le signal de sortie de sécurité est transmis à une unité logique aval, par ex. un automate programmable ou un transmetteur de signaux de seuil, où il est surveillé par rapport aux événements suivants :

- Dépassement par excès et/ou par défaut d'une limite de niveau spécifique.
- L'occurrence d'un défaut, par ex. courant de défaut (≤3,6 mA, ≥21,0 mA), interruption ou courtcircuit du câble de signal).

En cas de défaut, il faut s'assurer que l'équipement sous contrôle atteint ou conserve un état sûr.  $\mathbf{F}$ 

Restrictions concernant l'utilisation dans des applications de sécurité

- Le système de mesure doit être utilisé correctement pour l'application spécifique, en tenant compte des propriétés du produit et des conditions ambiantes. Il convient de suivre scrupuleusement les instructions du manuel de mise en service concernant les situations critiques du process et les conditions de montage. Les limites spécifiques à l'application doivent être observées.
- Informations sur le signal de sécurité,  $(\rightarrow \Box$  9).
- Les spécifications figurant dans le manuel de mise en service ne doivent pas être dépassées,  $(\rightarrow \blacksquare 7)$ .
- Les restrictions suivantes s'appliquent à une utilisation de sécurité :
	- Les interférences électromagnétiques puissantes se manifestant sous forme d'impulsions sur la ligne peuvent provoquer des écarts ≥ ±2 % transitoires (< 1 s) du signal de sortie. Pour cette raison, un filtrage avec une constante de temps de ≥ 1 s devrait être appliqué dans l'unité logique aval.
	- La plage d'erreur est spécifique à l'appareil et est définie selon les modes FMEDA (modes de défaillance, effets et analyse de diagnostics) à la livraison. Cela englobe tous les facteurs d'influence décrits dans l'information technique (par ex. non-linéarité, non-reproductibilité, hystérésis, dérive du zéro, dérive de température, perturbations électromagnétiques). Selon IEC / EN 61508, les défaillances liées à la sécurité sont classées dans différentes catégories, voir la table suivante. La table montre les implications pour le signal de sécurité de la sortie analogique et pour l'incertitude de mesure.

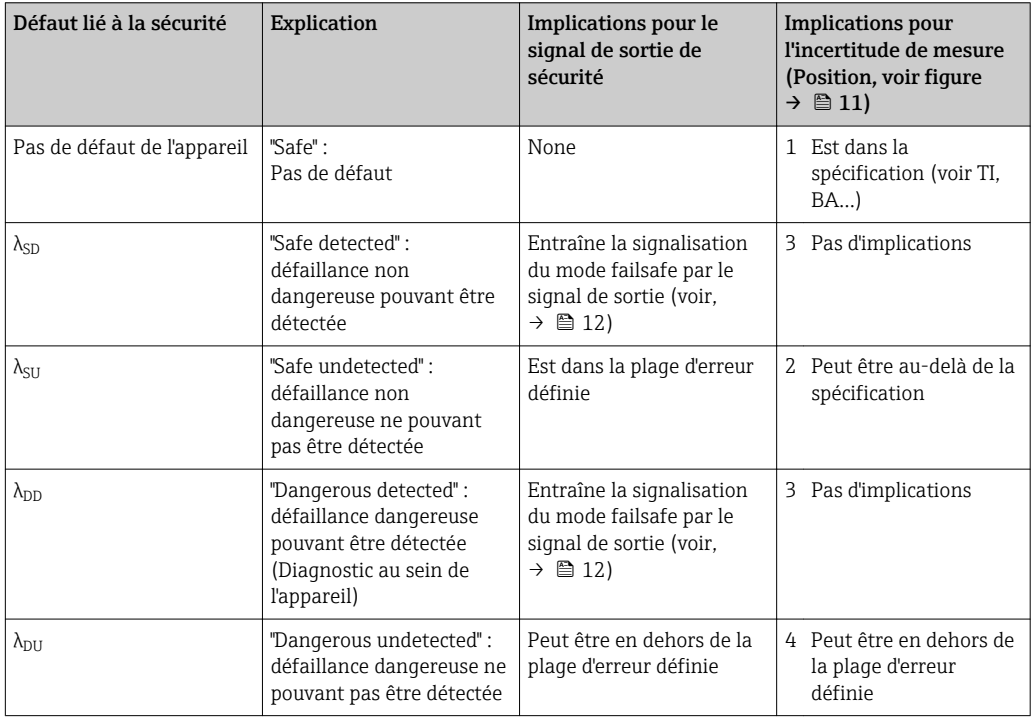

<span id="page-10-0"></span>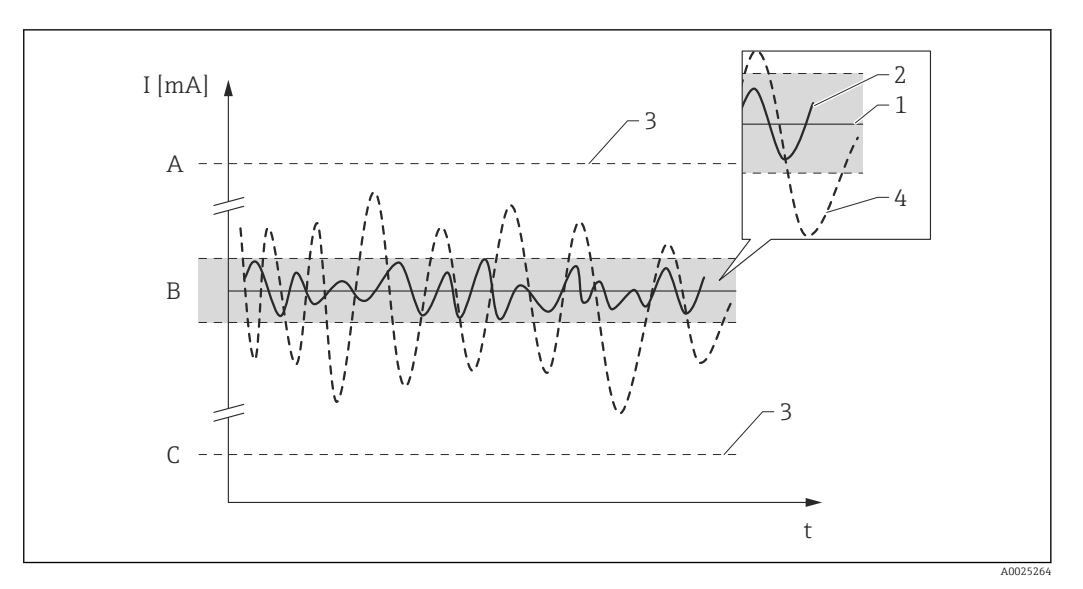

- *A Alarme haute ≥ 21 mA*
- *B Plage d'erreur ±2 %*

*C Alarme basse ≤ 3.6 mA*

#### Défaillances dangereuses non détectées dans ce scénario

Un défaut dangereux non détecté est considéré comme un signal de sortie incorrect qui s'écarte de la valeur réelle de plus de 2 %, mais qui est toujours dans la gamme de 4…20 mA ou le contact de relais reste fermé.

### Utilisation dans des systèmes de protection

#### Numérique

<span id="page-11-0"></span>Comportement de l'appareil pendant le fonctionnement

#### Comportement de l'appareil à la mise sous tension

Lorsqu'il est mis sous tension, l'appareil passe par une phase de diagnostic durant environ 30 secondes. Le contact de relais est ouvert au cours de cette période. Pendant la phase de diagnostic, aucune communication n'est possible via l'interface de service (CDI) ou via un protocole (HART, V1, Modbus).

#### Comportement de l'appareil en mode demande fonction de sécurité

L'appareil affiche une valeur de sortie numérique correspondant au seuil devant être surveillé. Le contact de relais est fermé dans la gamme de validité et ouvert en dehors de cette gamme. Cela doit être surveillé et faire l'objet d'un traitement ultérieur dans une unité logique connectée.

#### Comportement de l'appareil en présence d'alarmes et d'avertissements

Le contact de relais est toujours ouvert en cas d'alarme ou d'avertissement. Cela doit être surveillé et faire l'objet d'un traitement ultérieur dans une unité logique connectée.

#### Messages d'alarme et d'avertissement

Des informations additionnelles sont fournies par les messages d'alarme et d'avertissement sous forme de codes d'erreur et de messages en texte clair associés.

La table suivante montre la corrélation entre le code d'erreur et la sortie du contact de relais :

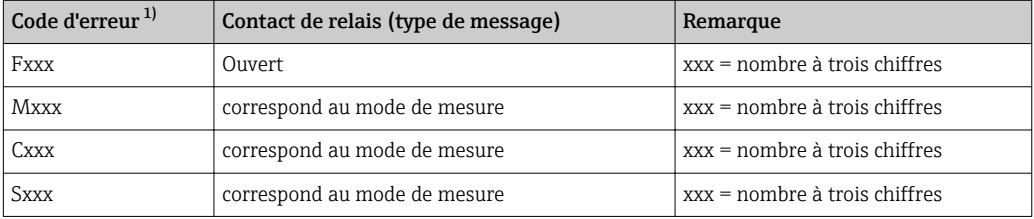

1) Les codes d'erreur sont indiqués dans le manuel de mise en service.

#### Analogique

#### Comportement de l'appareil à la mise sous tension

Lorsqu'il est mis sous tension, l'appareil passe par une phase de diagnostic durant environ 30 secondes. La sortie courant est réglée au courant de défaut ≤3,6 mA pendant cette période.

Pendant la phase de diagnostic, aucune communication n'est possible via l'interface de service (CDI) ou via un protocole (HART, V1, Modbus).

#### Comportement de l'appareil en mode demande fonction de sécurité

L'appareil délivre une valeur de courant correspondant au seuil devant être surveillé. Cette valeur doit être surveillée et faire l'objet d'un traitement ultérieur dans une unité logique connectée.

#### Comportement de l'appareil en présence d'alarmes et d'avertissements

En cas d'alarme, le courant de sortie peut être réglé à une valeur ≤ 3,6 mA ou ≥ 21,0 mA.

Dans certains cas (par ex. coupure de courant, une rupture de câble et des défauts dans la sortie courant elle-même, où le courant de défaut ≥21,0 mA ne peut pas être réglé, des courants de sortie ≤3,6 mA surviennent indépendamment du courant de défaut configuré.

Dans certains autres cas (par ex. court-circuit du câblage), des courants de sortie ≥ 21,0 mA surviennent indépendamment du courant de défaut configuré.

Pour la surveillance d'alarme, l'unité logique en aval doit être capable de reconnaître les courants de défaut du niveau supérieur pour le signal de défaut (≥ 21,0 mA) et du niveau inférieur pour le signal de défaut (≤ 3,6 mA).

Configuration des paramètres pour les applications de sécurité

#### <span id="page-12-0"></span>Messages d'alarme et d'avertissement

Des informations additionnelles sont fournies par les messages d'alarme et d'avertissement sous forme de codes d'erreur et de messages en texte clair associés.

La table suivante montre la corrélation entre le code d'erreur et la sortie courant :

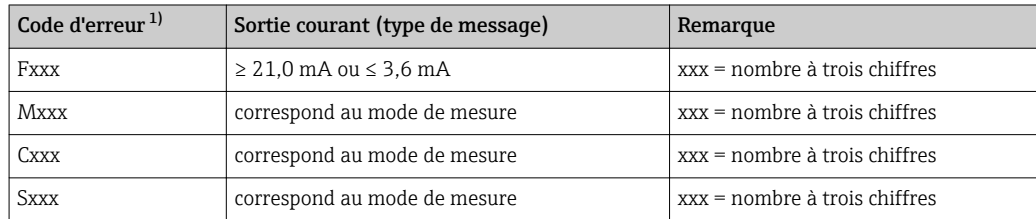

1) Les codes d'erreur sont indiqués dans le manuel de mise en service.

#### *Exceptions :*

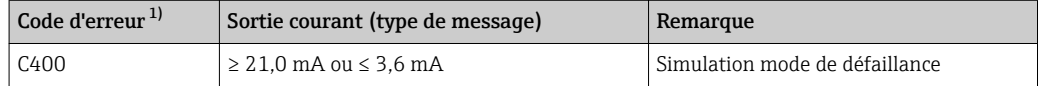

1) Les codes d'erreur sont indiqués dans le manuel de mise en service.

Il est recommandé d'effectuer une réinitialisation avant de régler les paramètres.

Aller à : Setup  $\rightarrow$  Advanced setup  $\rightarrow$  Administration

#### Device reset = To factory defaults

Ceci remet tous les paramètres aux valeurs définies.

#### Etalonnage du point de mesure - fonction de sécurité 1 (mesure de niveau)

L'étalonnage du point de mesure est décrit dans le manuel de mise en service (→  $\triangleq$  7).

Indiquer le type de configuration a) ou b) à utiliser. Les deux configurations peuvent être utilisées en parallèle ou en combinaison avec la fonction de sécurité 2 (mesure de l'entrée courant).

a) Valeur de niveau (source) (1) -> signal de sécurité : sortie analogique (2)

b) Valeur de niveau (source) (1) -> signal de sécurité : sortie numérique (3)

*Valeur de niveau (source) (1)*

Veiller à ce que l'application soit correctement configurée.

Aller à : Setup

#### Réglage

- $\blacksquare$  Level source = Level
- Empty et Tank reference height doivent être réglés correctement.
- High stop level et Low stop level doivent être réglés correctement.

Aller à : Setup → Gauge command

#### Réglage Gauge command = Level

*Sortie analogique (2)*

Veiller à ce que la bonne sortie soit configurée (Analog I/O B1-3 ou Analog I/O C1-3).

Aller à : Setup → Advanced setup → Input/output → Analog I/O

#### Réglage

#### • Operating mode = 4..20mA output ou HART slave +4..20mA output

- Analog input source = Tank level
- **0 % value** doit être réglé correctement.
- **100 % value** doit être réglé correctement.
- Used for SIL/WHG = Enabled

#### *Sortie numérique (3)*

Sélectionner en premier lieu un bloc d'alarme (Alarme 1, Alarme 2, Alarme 3 ou Alarme 4) pour les réglages des seuils.

Aller à : Setup  $\rightarrow$  Advanced setup  $\rightarrow$  Application  $\rightarrow$  Alarm  $\rightarrow$  Alarm X

Réglage

- Alarm mode = On
- Alarm value source = Tank level (selon la source)
- HH alarm value, H alarm value, L alarm value et LL alarm value doivent être configurés en fonction de l'application de sorte que la gamme de validité se trouve dans les limites HH, H et L, LL.

Veiller à ce que la bonne sortie soit configurée (Digital A1-2, Digital A3-4, Digital B1-2, Digital B3-4, Digital C1-2, Digital C3-4, Digital D1-2, Digital D3-4).

Aller à : Setup  $\rightarrow$  Advanced setup  $\rightarrow$  Input/output  $\rightarrow$  Digital Xy-z

Réglage

- Operating mode = Output passive
- Digital input source = bloc alarme sélectionné : Alarm 1 any, Alarm 2 any, Alarm 3 any ou Alarm 4 any
- Used for SIL/WHG = Enabled doit être réglé pour pouvoir utiliser cette sortie numérique comme sortie SIL.

#### Etalonnage du point de mesure - fonction de sécurité 2 (mesure de l'entrée courant)

L'étalonnage du point de mesure est décrit dans le manuel de mise en service (→  $\triangleq$  7).

Indiquer le type de configuration c) ou d) à utiliser. Les deux configurations peuvent être utilisées en parallèle ou en combinaison avec la fonction de sécurité 1 (mesure de niveau).

c) Entrée analogique (source) (1) -> signal de sécurité : sortie analogique (2)

d) Entrée analogique (source) (1) -> signal de sécurité : sortie numérique (3)

#### *Entrée analogique (source) (1)*

Veiller à ce que la bonne source soit configurée (Analog I/O B1-3 ou Analog I/O C1-3).

Aller à : Setup → Advanced setup → Input/output → Analog I/O

Réglage

- Operating mode = 4..20mA input ou HART master+4..20mA input
- Analog input 0% value doit être réglé correctement.
- Analog input 100% value doit être réglé correctement.

#### *Sortie analogique (2)*

Veiller à ce que la bonne sortie soit configurée (Analog I/O B1-3 ou Analog I/O C1-3).

Aller à : Setup → Advanced setup → Input/output → Analog I/O

Réglage

• Operating mode = 4..20mA output ou HART slave +4..20mA output

- Analog input source = AIO B1-3 value mA ou AIO C1-3 value mA (selon la source)
- $\bullet$  0 % value
- 100 % value
- Used for SIL/WHG = Enabled

#### *Sortie numérique (3)*

Sélectionner en premier lieu un bloc d'alarme (Alarme 1, Alarme 2, Alarme 3 ou Alarme 4) pour les réglages des seuils.

Aller à : Setup  $\rightarrow$  Advanced setup  $\rightarrow$  Application  $\rightarrow$  Alarm  $\rightarrow$  Alarm X

Réglage

- Alarm mode = On
- Alarm value source = AIO B1-3 value mA  $\text{o}$ u AIO C1-3 value mA (selon la source)
- HH alarm value, H alarm value, L alarm value et LL alarm value doivent être configurés en fonction de l'application de sorte que la gamme de validité se trouve dans les limites HH, H et L, LL.

Veiller à ce que la bonne sortie soit configurée (Digital A1-2, Digital A3-4, Digital B1-2, Digital B3-4, Digital C1-2, Digital C3-4, Digital D1-2, Digital D3-4).

<span id="page-14-0"></span>Aller à : Setup → Advanced setup → Input/output → Digital Xy-z

#### Réglage

- Operating mode = Output passive
- **Digital input source** = bloc alarme sélectionné (Alarm 1 any, Alarm 2 any, Alarm 3 any ou Alarm 4 any)
- Used for SIL/WHG = Enabled doit être réglé pour pouvoir utiliser cette sortie numérique comme sortie SIL.

#### Méthode de configuration

En utilisant les appareils dans des systèmes de sécurité pour la commande de process, la configuration d'appareil doit répondre à deux exigences :

- Concept de confirmation :
- test indépendant, éprouvé, des paramètres de sécurité entrés.

• Concept de verrouillage : verrouillage de l'appareil une fois la configuration terminée (si requis par les normes IEC 61511-1 §11.6.4 et NE79 §3).

Pour activer le mode SIL, l'appareil doit passer par une séquence de commande, pendant laquelle l'appareil peut être commandé au moyen de l'afficheur de l'appareil ou du système d'Asset Management (par ex. FieldCare) pour lequel l'intégration est disponible.

#### *"Mode Expert"*

Il est possible ici de régler librement un grand nombre de paramètres relatifs à la sécurité. Ainsi les applications difficiles peuvent également être mises en service. La vérification des réglages doit toutefois se faire en approchant directement le niveau dans la cuve ou en employant une méthode similaire.

Une cuve de liquide peut être utilisée par exemple comme méthode de contrôle en cas de surveillance MAX.

Une description détaillée des étapes de configuration est donnée dans la section suivante.

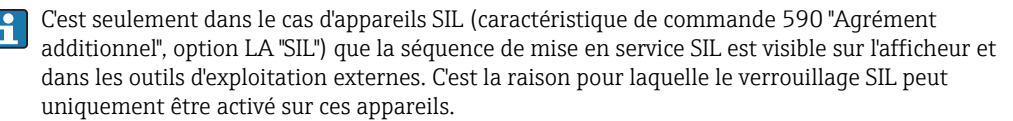

#### *Verrouillage en "mode Expert"*

Pour mettre en service l'appareil, exécuter et documenter les étapes suivantes dans l'ordre indiqué  $(\rightarrow \text{ } \text{ } \text{ } 31)$  :

1. Effectuer la configuration, voir aussi  $\rightarrow \blacksquare$  13.

La procédure de configuration et la signification des différents paramètres sont décrites dans le manuel de mise en service (→  $\equiv$  7). Respecter les réglages des paramètres dans le tableau suivant  $(\rightarrow \text{ } \text{ } \text{ } 17)$ .

2. Démarrer le contrôle de la mise en service et veiller à ce que la distance entre le niveau et la position de référence soit d'au moins 500 mm (19,7 in).

Aller à : Diagnostics → Device check → Commissioning check

Commissioning check = Start (pour plus d'informations, voir manuel de mise en service  $\rightarrow$   $\blacksquare$  7).

Un contrôle de la mise en service est réalisé. L'étalonnage du capteur de l'appareil est vérifié et les éventuelles erreurs d'installation sont détectées.

3. Régler le Proservo sur la commande de jauge "Level".

Aller à : Operation → Gauge command

#### Gauge command = Level

Le Proservo retourne au mode niveau. En fonction de la hauteur de la cuve et de la position précédente du displacer, attendre pendant une période suffisante que le displacer atteigne la surface de niveau.

4. Démarrer la séquence de confirmation SIL.

Aller à : Setup → Advanced setup → SIL/WHG confirmation SIL/WHG confirmation = Set write protection et entrer le code de verrouillage correspondant (SIL : 7452).

5. Appuyer sur "Next" pour confirmer Commissioning = Expert mode. L'appareil contrôle les réglages des paramètres conformément au tableau suivant ( $\rightarrow \equiv 17$ ) et, le cas échéant, force la commutation des paramètres. SIL preparation = Finished est affiché lorsque le contrôle est terminé. La séquence de mise en service peut être poursuivie. Appuyer sur "Next" pour confirmer.

6. Exécuter le test de fonctionnement. Pour la surveillance MIN et MAX, au moins une valeur de niveau/entrée courant supérieure (surveillance MAX) ou inférieure (surveillance MIN) au point de commutation doit être approchée.

Pour la surveillance de gamme, 5 valeurs de niveau/d'entrée courant couvrant l'ensemble de la gamme de mesure devraient être approchées. Dans ce cadre, vérifier que le signal de sécurité (sortie courant/contact relais) répond correctement dans chacun des cas.

- 7. Confirmer que le test de fonctionnement a été réussi. Confirm function test =  $Yes.$
- 8. Set write protection = Entrer à nouveau le code de verrouillage (SIL : 7452). Vérifier l'état de verrouillage une fois le verrouillage SIL effectué. Aller à : Setup → Advanced setup Locking status = SIL locked doit être confirmé en sélectionnant " $v$ ".
- 9. En option, le verrouillage du hardware peut également être activé (via le commutateur DIP marqué "WP" situé sur l'électronique principale).

#### <span id="page-16-0"></span>*Autres réglages de paramètres*

Les paramètres suivants affectent la fonction de sécurité. Ils peuvent toutefois être configurés librement selon l'application.

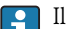

Il est recommandé d'inscrire les valeurs configurées !

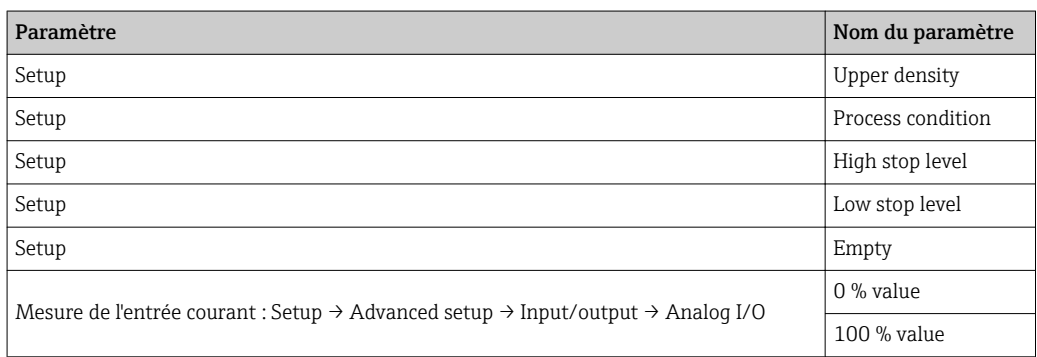

Les paramètres suivants affectent la fonction de sécurité et ne sont pas librement configurables en mode Expert. Au lieu de cela, ils sont réglés automatiquement aux valeurs de sécurité mentionnées lors du démarrage de la confirmation SIL :

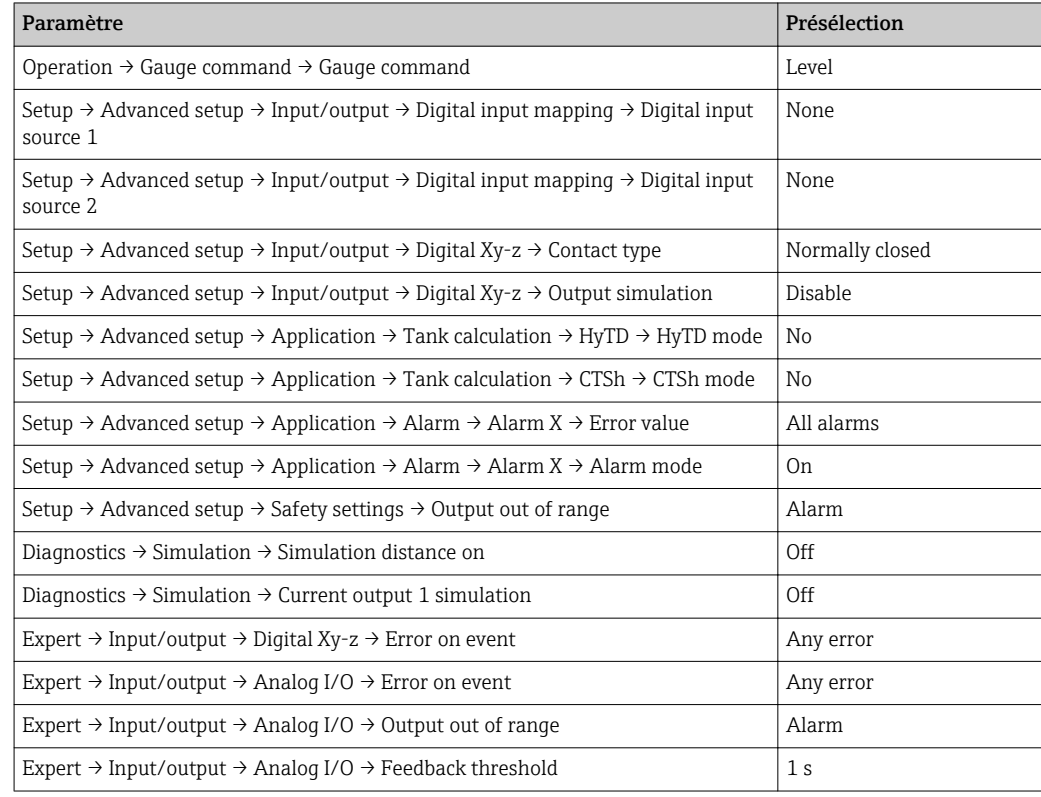

Ces paramètres, qui ne sont pas mentionnés, n'influencent pas la fonction de sécurité et peuvent être configurés à toute valeur significative. La visibilité des paramètres mentionnés dans le menu de configuration dépend en partie du rôle utilisateur, des options logicielles commandées et de la configuration des autres paramètres.

*Déverrouillage d'un appareil SIL*

Lorsque le verrouillage SIL est actif sur un appareil, l'appareil est protégé contre une utilisation non autorisée au moyen d'un code de verrouillage et, en tant qu'option additionnelle, au moyen d'un interrupteur de protection en écriture du hardware. L'appareil doit être déverrouillé pour pouvoir modifier la configuration à des fins de tests de fonctionnement selon la séquence de test A  $\rightarrow \Box$  20, la séquence de test B  $\rightarrow \Box$  22 ou la séquence de test C  $\rightarrow \Box$  24.

#### **A**ATTENTION

Le déverrouillage de l'appareil a pour effet de désactiver les fonctions de diagnostic et l'appareil peut ne pas être capable d'exécuter sa fonction de sécurité une fois déverrouillé.

‣ Par conséquent, des mesures indépendantes doivent être prises pour s'assurer de l'absence de danger pendant que l'appareil est déverrouillé.

Pour le déverrouillage, procéder comme suit :

- 1. Contrôler la position de l'interrupteur de protection en écriture du hardware (commutateur DIP marqué "WP" sur l'électronique principale) et régler cet interrupteur sur "OFF".
- 2. Sélectionner la séquence Setup → Advanced setup → Deactivate SIL/WHG et entrer le code de déverrouillage correspondant (SIL : 7452) pour le paramètre Reset write protection.
	- Le message "Fin de séquence" indique que l'appareil a été déverrouillé avec succès.

<span id="page-18-0"></span>Test de fonctionnement périodique Contrôler la capacité de fonctionnement et la fiabilité des fonctions de sécurité à intervalles appropriés ! L'utilisateur doit déterminer les intervalles de temps. Les valeurs et les graphiques du chapitre "Caractéristiques supplémentaires relatives à la sécurité"

peuvent être utilisés à cet effet ([→ 5](#page-4-0)). Le test doit être réalisé de sorte qu'il vérifie le bon fonctionnement du système de protection en interaction avec tous les composants.

Dans une architecture monovoie, la valeur PFD<sub>avg</sub> devant être utilisée dépend du taux de diagnostic de couverture du test de fonctionnement périodique (PTC = Proof Test Coverage – couverture du test de fonctionnement périodique) et de la durée de vie escomptée (LT = Lifetime – durée de vie), comme spécifié dans la formule suivante :

$$
\text{PFD}_{\text{avg}} = \frac{1}{2} \, \cdot \, \text{PTC} \cdot \lambda_{\text{DU}} \cdot T_i + \lambda_{\text{DD}} \cdot \text{MTTR} + \frac{1}{2} \cdot (1 - \text{PTC}) \cdot \lambda_{\text{DU}} \cdot \text{LT}
$$

Pour les tests de fonctionnement périodiques décrits ci-dessous sont spécifiées les couvertures du test de fonctionnement périodique respectives, qui peuvent être utilisées pour le calcul. Les taux de couverture du test de fonctionnement dépendent de la séquence de test spécifique.

Une séquence de test pour le test de fonctionnement doit être sélectionnée dans le tableau suivant pour chaque fonction de sécurité utilisée. Si les deux fonctions de sécurité sont utilisées, deux séquences de test doivent être réalisées pour le test de fonctionnement.

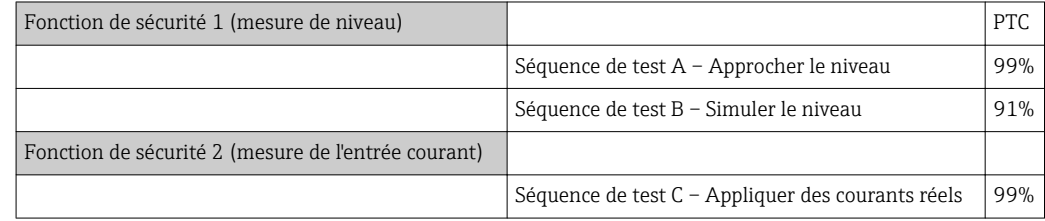

Vous devez également vérifier que tous les joints de couvercles et entrées de câble sont étanches.

#### **AATTENTION**

#### Pour garantir la sécurité du process.

‣ Pendant le test de fonctionnement périodique, des mesures de surveillance alternatives doivent être prises pour garantir la sécurité du process.

Si l'un des critères de test issu des séquences de test suivantes n'est pas satisfait, l'appareil ne doit plus être utilisé en tant qu'élément d'un système de protection. Le but du test de fonctionnement périodique est de détecter les défauts aléatoires de l'appareil ( $\lambda_{\text{du}}$ ). L'impact de défauts systématiques sur la fonction de sécurité n'est pas couvert par ce test et doit être évalué séparément. Les défauts systématiques peuvent être occasionnés, par exemple, par les propriétés des matériaux du process, les conditions de fonctionnement, la formation de dépôt ou la corrosion.

A0024244

#### <span id="page-19-0"></span>Séquence de test A (approcher le niveau)

#### *Préparation*

- 1. La surveillance des seuils et la surveillance de la gamme peuvent également être réalisées lorsque le mode SIL est actif.
- 2. Si le signal de sécurité "Analogique" est utilisé, connecter un appareil de mesure adapté (précision recommandée supérieure à ±0,1 mA) à la sortie courant.
- 3. Si le signal de sécurité "Numérique" est utilisé, connecter un appareil de mesure adapté (testeur de résistance/mesure de résistivité), (précision recommandée supérieure à ±0,1 Ω) à la sortie numérique.
- 4. Déterminer le réglage de sécurité (surveillance des limites ou de la gamme de niveau).

#### *Procédure pour la surveillance des limites de niveau*

- 1. Contrôler la fonction de sécurité : approcher au moins un niveau immédiatement supérieur (surveillance MAX) ou inférieur (surveillance MIN) au seuil devant être surveillé.
- 2. Contrôler la fonction de sécurité : lire le courant de sortie (mA)/la valeur ohmique du relais (Ω), l'enregistrer et évaluer sa précision.
- 3. Si (en tant qu'option) la fonction du point de mesure doit être vérifiée immédiatement avant le point de détection : contrôle de la fonction avant le point de détection MIN ou MAX : approche d'un niveau immédiatement inférieur (surveillance MAX) ou supérieur (surveillance MIN) au seuil devant être surveillé. Lire le courant de sortie/la valeur ohmique du relais, l'enregistrer et évaluer sa précision. Ceci ne contrôle pas la fonction de sécurité de l'appareil.
- 4. Le test a été réussi si les valeurs de courant/valeurs ohmiques du relais déclenchent ou exécutent la fonction requise.

#### *Procédure pour la surveillance de gamme*

- 1. Approcher cinq niveaux au sein de la gamme devant être surveillée.
- 2. Pour chaque valeur de niveau, lire le courant de sortie (mA)/la valeur ohmique du relais (Ω), l'enregistrer et évaluer sa précision.
- 3. Le test a été réussi si les valeurs de courant/valeurs ohmiques du relais dans l'étape 2 se trouvent dans le niveau de précision requis.

#### *Autosurveillance des relais*

Il faut réaliser une autosurveillance du relais si le signal de sécurité "Numérique" est utilisé.

Exemple de désignation des bornes : Si le module Digital IO utilisé pour la fonction de sécurité est installé dans le slot D et les contacts 3 et 4 sont utilisés, Digital D3-4 doit être utilisé à la place de Digital Xy-z dessous.

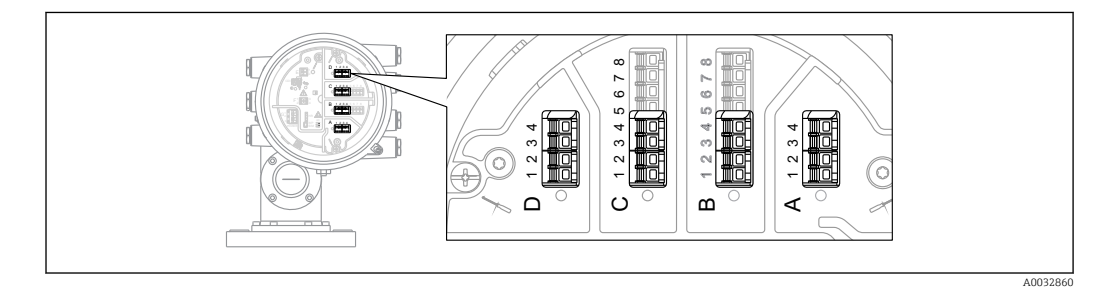

- 1. Désactiver le mode SIL. Aller à : Setup → Advanced setup → Deactivate SIL/WHG et entrer le code de déverrouillage correspondant (SIL : 7452) pour le paramètre Reset write protection.
- 2. Réaliser un autotest de l'appareil de la façon suivante. Aller à : Setup → Advanced setup
- 3. Régler : Input/output = Digital Xy-z
- 4. Vérifier que Contact type = Normally closed (réglage par défaut SIL).
- 5. Régler : Output simulation = Simulating inactive.
- 6. Vérifier que le contact est fermé (résistance <1 Ω) entre les contacts Xy et Xz.
- 7. Régler : Output simulation = Fault 1.
- 8. Vérifier que le contact est ouvert (résistance >1 MΩ) entre les contacts Xy et Xz.
- 9. Régler : Output simulation = Simulating inactive.
- 10. Vérifier que le contact est fermé (résistance <1 Ω) entre les contacts Xy et Xz.
- 11. Régler : Output simulation = Fault 2.
- 12. Vérifier que le contact est ouvert (résistance >1 MΩ) entre les contacts Xy et Xz.
- 13. Régler : Output simulation = Simulating active.
- 14. Vérifier que le contact est ouvert (résistance >1 MΩ) entre les contacts Xy et Xz.
- 15. Régler : Output simulation = Disable.

Le test a été réussi si les valeurs ohmiques du relais dans les étapes 5 -14 se trouvent dans le niveau de précision requis.

*Fin de la séquence de test A*

L'appareil a échoué au test de fonctionnement si la valeur de courant/valeur ohmique du relais escomptée à un niveau spécifique dévie de > ±2 %. Pour la suppression des défauts, se reporter au manuel de mise en service (→  $\bigoplus$  7). 99 % des défaillances dangereuses indétectées sont détectées à l'aide de ce test (couverture du test de fonctionnement périodique, PTC = 0,99).

#### **AATTENTION**

Une fois la séquence de test A réalisée

► Le mode SIL doit être réactivé ( $\rightarrow \cong 15$ ).

#### <span id="page-21-0"></span>Séquence de test B (simuler le niveau)

#### *Préparation*

- 1. Désactiver le mode SIL. Aller à : Setup → Advanced setup → Deactivate SIL/WHG et entrer le code de déverrouillage correspondant (SIL : 7452) pour le paramètre Reset write protection.
- 2. Si le signal de sécurité "Analogique" est utilisé, connecter un appareil de mesure adapté (précision recommandée supérieure à ±0,1 mA) à la sortie courant.
- 3. Si le signal de sécurité "Numérique" est utilisé, connecter un appareil de mesure adapté (testeur de résistance/mesure de résistivité), (précision recommandée supérieure à ±0,1 Ω) à la sortie numérique.
- 4. Déterminer le réglage de sécurité (surveillance des limites ou de la gamme de niveau).

#### *Procédure pour la surveillance des limites de niveau (niveau)*

- 1. Aller à : Expert → Sensor → Sensor diag → Start self check
- $\overline{2.2}$  Régler : Self check = Start. Une fois l'autotest terminé, le message suivant s'affiche : Status self check = passed.
	- L'autotest a été réussi.
- 3. Aller à : Diagnostics → Simulation
- 4. Régler : Simulation distance on  $=$  On. Simulation d'un niveau directement inférieur (surveillance MAX) ou directement supérieur (surveillance MIN) au seuil devant être surveillé. Pour simuler le niveau, il faut calculer le niveau par rapport à la distance (valeur entrée) (niveau = distance vide).
- 5. Lire le courant de sortie (mA), l'enregistrer et évaluer sa précision.
- 6. Lire l'état du contact de relais (Ω), l'enregistrer et évaluer sa précision.
- 7. Simuler un niveau directement supérieur (surveillance MAX) ou directement inférieur (surveillance MIN) au seuil.
- 8. Lire le courant de sortie (mA), l'enregistrer et évaluer sa précision.
- 9. Lire l'état du contact de relais (Ω), l'enregistrer et évaluer sa précision.
- 10. Le test a été réussi si les valeurs de courant et l'état du contact de relais déclenchent la fonction de sécurité dans l'étape 7 uniquement, et non dans l'étape 4.

#### *Procédure pour la surveillance de gamme*

- 1. Aller à : Expert → Sensor → Sensor diag → Start self check
- 2. Régler : Self check = Start. Une fois l'autotest terminé, le message suivant s'affiche : Status self check = passed.
	- L'autotest a été réussi.
- 3. Simuler cinq niveaux au sein de la gamme devant être surveillée. Voir la procédure pour la surveillance des seuils (niveau), étape 4.
- 4. Pour chaque valeur de niveau, lire le courant de sortie (mA) et l'état de commutation du relais (Ω), les enregistrer et évaluer leur précision.
- 5. Le test a été réussi si les valeurs de courant et l'état de commutation du relais dans l'étape 4 se trouvent dans les limites de précision requises.

#### *Autosurveillance des relais*

Il faut réaliser une autosurveillance du relais si le signal de sécurité "Numérique" est utilisé.

Exemple de désignation des bornes : Si le module Digital IO utilisé pour la fonction de sécurité est installé dans le slot D et les contacts 3 et 4 sont utilisés, Digital D3-4 doit être utilisé à la place de Digital Xy-z dessous.

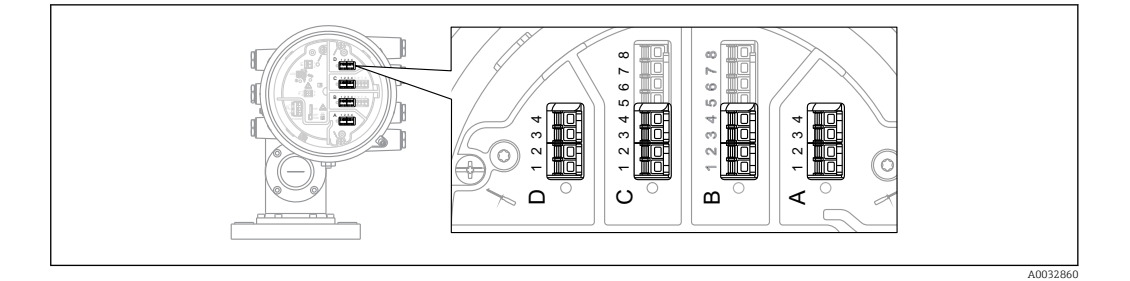

- 1. Désactiver le mode SIL. Aller à : Setup → Advanced setup → Deactivate SIL/WHG et entrer le code de déverrouillage correspondant (SIL : 7452) pour le paramètre Reset write protection.
- 2. Réaliser un autotest de l'appareil de la façon suivante. Aller à : Setup → Advanced setup
- 3. Régler : Input/output = Digital Xy-z
- 4. Vérifier que **Contact type = Normally closed** (réglage par défaut SIL).
- 5. Régler : Output simulation = Simulating inactive.
- 6. Vérifier que le contact est fermé (résistance <1 Ω) entre les contacts Xy et Xz.
- 7. Régler : Output simulation = Fault 1.
- 8. Vérifier que le contact est ouvert (résistance >1 MΩ) entre les contacts Xy et Xz.
- 9. Régler : Output simulation = Simulating inactive.
- 10. Vérifier que le contact est fermé (résistance <1 Ω) entre les contacts Xy et Xz.
- 11. Régler : Output simulation = Fault 2.
- 12. Vérifier que le contact est ouvert (résistance >1 MΩ) entre les contacts Xy et Xz.
- 13. Régler : Output simulation = Simulating active.
- 14. Vérifier que le contact est ouvert (résistance >1 MΩ) entre les contacts Xy et Xz.
- 15. Régler : Output simulation = Disable.

Le test a été réussi si les valeurs ohmiques du relais dans les étapes 5 -14 se trouvent dans le niveau de précision requis.

#### *Fin de la séquence de test B*

- L'appareil a échoué au test de fonctionnement si la valeur de courant/les valeurs ohmiques du relais escomptées à un niveau spécifique dévient de > ±2 %. Pour la suppression des défauts, se reporter au manuel de mise en service  $(\rightarrow \Box 7)$ . 91 % des défaillances dangereuses indétectées sont détectées à l'aide de ce test (couverture du test de fonctionnement périodique, PTC = 0,88).
	- Si le groupe de menus "Expert" est sélectionné, une invite pour l'entrée du code d'accès apparaît sur l'affichage. Si un code d'accès a été défini sous Setup → Advanced setup → Administration → Define access code , ce code doit être entré ici. Si aucun code d'accès n'a été défini, l'invite peut être validée en appuyant sur la touche "E".

#### **AATTENTION**

#### Une fois la séquence de test B réalisée

- ‣ Après la procédure de test, la simulation doit être désactivée et l'appareil verrouillé à nouveau : Set write protection = Entrer le code de verrouillage (SIL : 7452). Vérifier l'état de verrouillage : Locking status = SIL locked doit être confirmé en sélectionnant  $\mathbb{V}^n$ .
- ► Le mode SIL doit être réactivé ( $\rightarrow \blacksquare$  15).

#### <span id="page-23-0"></span>Séquence de test C (appliquer des courants réels)

#### *Préparation*

- 1. La surveillance des seuils et la surveillance de la gamme peuvent également être réalisées lorsque le mode SIL est actif.
- 2. Si le signal de sécurité "Analogique" est utilisé, connecter un appareil de mesure adapté (précision recommandée supérieure à ±0,1 mA) à la sortie courant.
- 3. Si le signal de sécurité "Numérique" est utilisé, connecter un appareil de mesure adapté (testeur de résistance/mesure de résistivité), (précision recommandée supérieure à ± 0,1 Ω) à la sortie numérique.
- 4. Déterminer le réglage de sécurité (surveillance des limites ou de la gamme de niveau).

#### *Procédure pour la surveillance des seuils (courant)*

- 1. Entrer un courant directement inférieur (surveillance MAX) ou directement supérieur (surveillance MIN) au seuil de courant devant être surveillé (par ex. par simulation sur un appareil connecté).
- 2. Lire le courant de sortie (mA), l'enregistrer et évaluer sa précision.
- 3. Lire l'état de commutation du relais (Ω), l'enregistrer et évaluer sa précision.
- 4. Entrer un courant directement supérieur (surveillance MAX) ou directement inférieur (surveillance MIN) au seuil de courant devant être surveillé.
- 5. Lire le courant de sortie (mA), l'enregistrer et évaluer sa précision.
- 6. Lire l'état de commutation du relais (Ω), l'enregistrer et évaluer sa précision.
- 7. Le test a été réussi si le courant et l'état de commutation du relais déclenchent la fonction de sécurité dans les étapes 5 et 6 uniquement, et non dans les étapes 2 et 3.

*Procédure pour la surveillance de gamme (courant)*

- 1. Entrer cinq valeurs de courant dans la gamme devant être surveillée (par ex. par simulation sur un appareil connecté).
- 2. Pour chaque valeur de courant, lire le courant de sortie (mA) et l'état de commutation du relais (Ω), les enregistrer et évaluer leur précision.
- 3. Le test a été réussi si les valeurs de courant et l'état de commutation du relais dans l'étape 2 se trouvent dans les limites de précision requises.

#### *Autosurveillance des relais*

Il faut réaliser une autosurveillance du relais si le signal de sécurité "Numérique" est utilisé.

Exemple de désignation des bornes : Si le module Digital IO utilisé pour la fonction de sécurité est installé dans le slot D et les contacts 3 et 4 sont utilisés, Digital D3-4 doit être utilisé à la place de Digital Xy-z dessous.

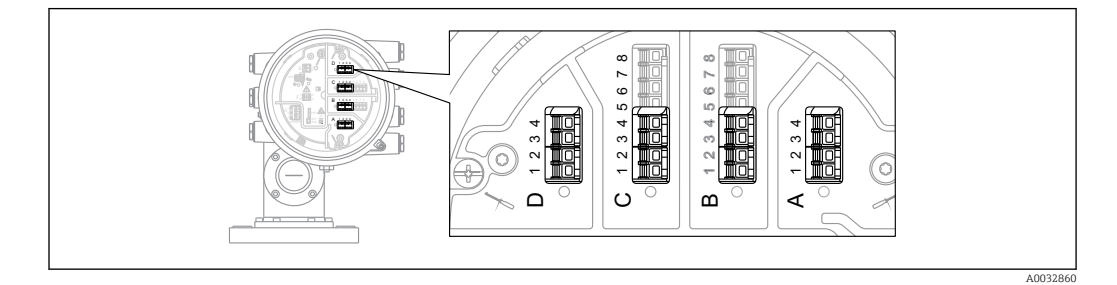

- 1. Désactiver le mode SIL. Aller à : Setup → Advanced setup → Deactivate SIL/WHG et entrer le code de déverrouillage correspondant (SIL : 7452) pour le paramètre Reset write protection.
- 2. Réaliser un autotest de l'appareil de la façon suivante. Aller à : Setup → Advanced setup
- 3. Régler : Input/output = Digital Xy-z
- 4. Vérifier que Contact type = Normally closed (réglage par défaut SIL).
- 5. Régler : Output simulation = Simulating inactive.
- 6. Vérifier que le contact est fermé (résistance <1 Ω) entre les contacts Xy et Xz.
- 7. Régler : Output simulation = Fault 1.
- 8. Vérifier que le contact est ouvert (résistance >1 MΩ) entre les contacts Xy et Xz.
- 9. Régler : Output simulation = Simulating inactive.
- 10. Vérifier que le contact est fermé (résistance <1 Ω) entre les contacts Xy et Xz.
- 11. Régler : Output simulation = Fault 2.
- 12. Vérifier que le contact est ouvert (résistance >1 MΩ) entre les contacts Xy et Xz.
- 13. Régler : Output simulation = Simulating active.
- 14. Vérifier que le contact est ouvert (résistance >1 MΩ) entre les contacts Xy et Xz.
- 15. Régler : Output simulation = Disable.

Le test a été réussi si les valeurs ohmiques du relais dans les étapes 5 -14 se trouvent dans le niveau de précision requis.

*Fin de la séquence de test C*

- L'appareil a échoué au test de fonctionnement si la valeur de courant/les valeurs ohmiques du relais escomptées à un niveau spécifique dévient de  $> \pm 2$  %. Pour la suppression des défauts, se reporter au manuel de mise en service ( $\rightarrow \Box$  7). 99 % des défaillances dangereuses indétectées sont détectées à l'aide de ce test (couverture du test de fonctionnement périodique, PTC = 0,99).
	- Si le groupe de menus "Expert" est sélectionné, une invite pour l'entrée du code d'accès apparaît sur l'affichage. Si un code d'accès a été défini sous Setup → Advanced setup  $\rightarrow$  Administration
		- Define access code, ce code doit être entré ici. Si aucun code d'accès n'a été défini, l'invite peut être validée en appuyant sur la touche "E".

#### **AATTENTION**

#### Une fois la séquence de test C réalisée

► Le mode SIL doit être réactivé ( $\rightarrow \blacksquare$  15).

<span id="page-25-0"></span>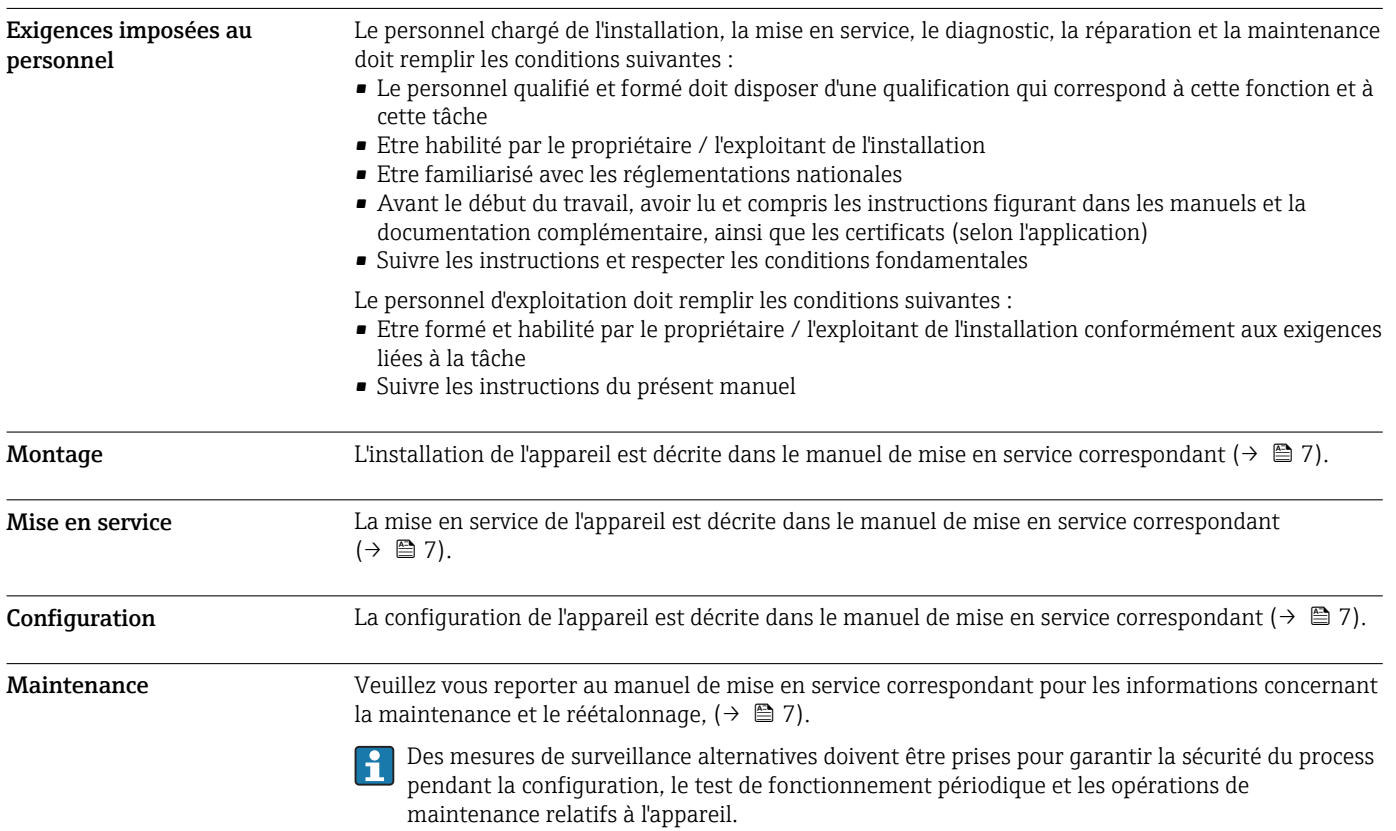

## Cycle de vie

<span id="page-26-0"></span>Réparation Réparation signifie restauration de l'intégrité fonctionnelle par le remplacement des composants défectueux. Pour cela, il faut utiliser des composants du même type. Nous vous recommandons de documenter la réparation. Il faut, entre autres, consigner le numéro de série de l'appareil, la date de réparation, le type de réparation et le nom de la personne ayant réalisé la réparation.

> Les composants suivants peuvent être remplacés par le personnel technique du client si des pièces de rechange d'origine sont utilisées et si les instructions de montage appropriées sont suivies :

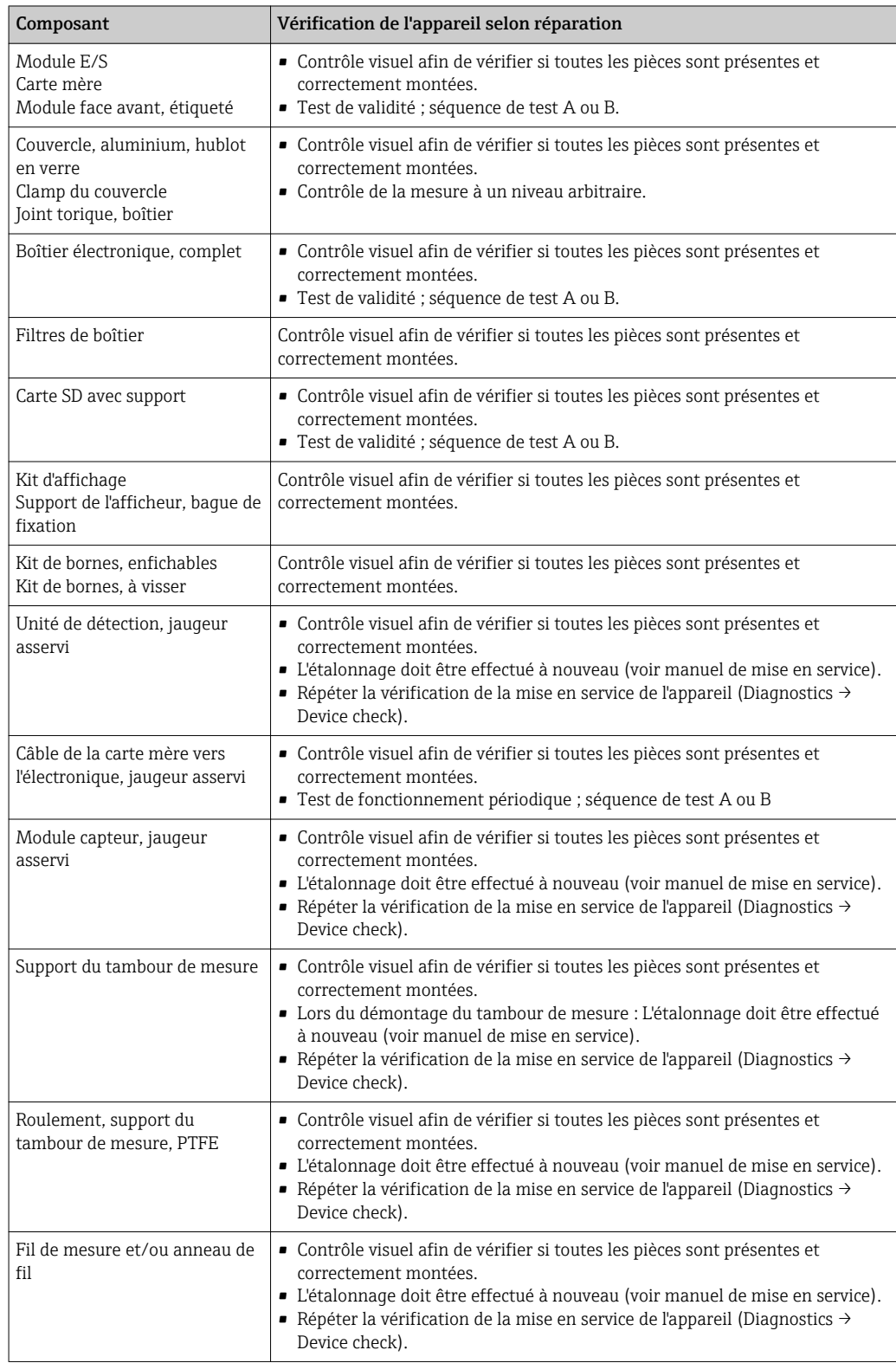

<span id="page-27-0"></span>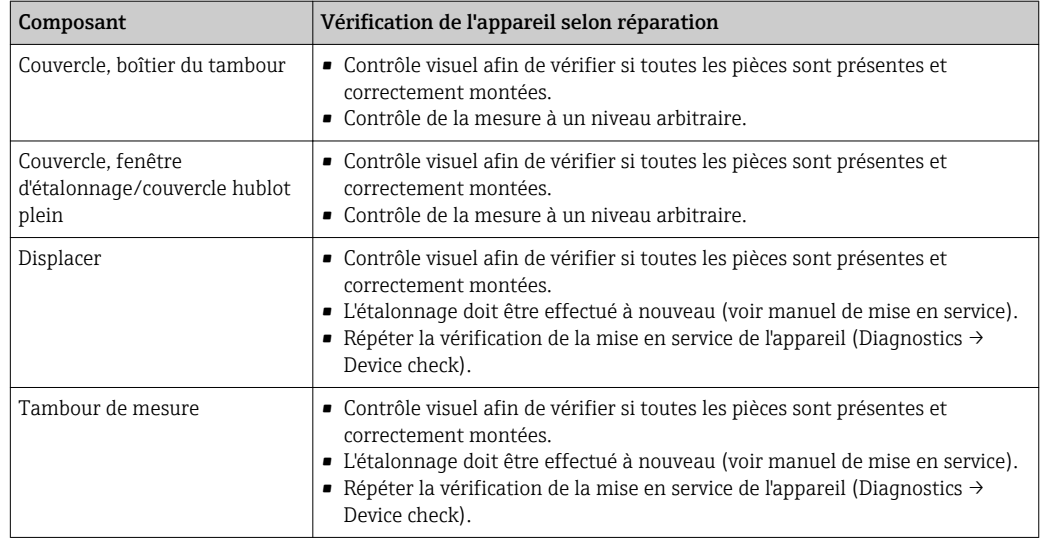

Instructions de montage, voir la zone de téléchargement sous www.fr.endress.com.

Le composant remplacé doit être envoyé à Endress+Hauser pour analyse du défaut si l'appareil a été utilisé dans un système de protection et si une erreur de l'appareil ne peut être exclue. Dans ce cas, il faut systématiquement joindre la "Déclaration de matériaux dangereux et de décontamination" et cocher la case "Utilisé comme appareil SIL dans des installations de sécurité" lors du retour de l'appareil défectueux. Veuillez vous reporter à la section "Retour" du manuel de mise en service  $(\rightarrow \square$  7).

Modification Les modifications sont des changements effectués sur des appareils conformes SIL déjà livrés ou montés.

- ‣ Les modifications d'appareils conformes SIL sont généralement effectuées dans le centre de production Endress+Hauser.
- ‣ Les modifications d'appareils conformes SIL effectuées sur site, dans l'usine de l'utilisateur, sont possibles après l'approbation fournie par le centre de production Endress+Hauser. Dans ce cas, les modifications doivent être effectuées et documentées par un technicien de maintenance Endress +Hauser.
- ‣ Les modifications d'appareils SIL effectuées par l'utilisateur sont interdites.

### Annexe

<span id="page-28-0"></span>Structure du système de mesure

#### Composants système

Les appareils du système de mesure sont représentés dans le diagramme suivant (exemple) :

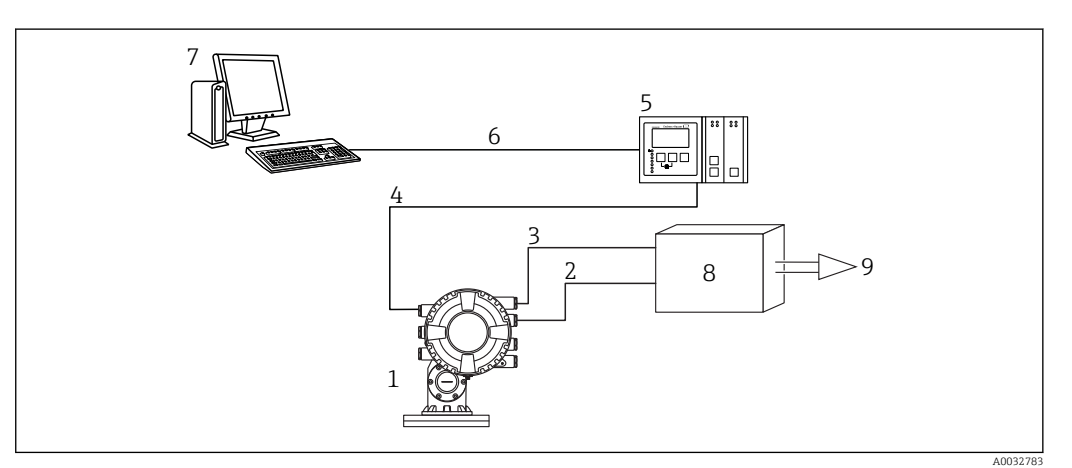

- *1 Proservo NMS80/81/83*
- *2 Ligne 4…20 mA*
- *3 Sortie tout ou rien*
- *4 Bus de terrain (par ex. Modbus, V1)*
- *5 Tankvision Tank Scanner NXA820*
- *6 Ethernet*
- *7 Ordinateur avec Fieldcare*
- *8 Unité logique, p. ex. API, transmetteur de signaux de seuil*
- *9 Actionneur*

Un signal analogique (4-20 mA) proportionnel au niveau est généré dans le transmetteur. Celui-ci est envoyé à une unité logique aval (par ex. API, transmetteur de signaux de seuil, etc.), où il est surveillé afin de déterminer s'il est inférieur ou supérieur à une valeur limite spécifiée.

Le contact de relais est ouvert si le niveau réglé est dépassé par excès ou par défaut, et si des erreurs sont détectées. Pour la surveillance des défauts, l'unité logique doit reconnaître un contact ouvert. La sortie courant suit le niveau. Si des erreurs sont détectées, un courant de défaut est délivré.

Pour la surveillance des défauts, l'unité logique doit reconnaître à la fois les alarmes hautes (≥ 21,0 mA) et les alarmes basses (≤3,6 mA).

#### Description de l'utilisation en tant que système de protection

Le Proservo est un jaugeur asservi de haute précision. Il fonctionne sur le principe du déplacement. Un petit displacer est positionné avec précision dans un liquide à l'aide d'un moteur multiphase. Le displacer est suspendu à un fil de mesure enroulé sur un tambour. L'appareil compte les rotations du tambour afin de déterminer la distance à mesurer.

Configuration de mesure typique

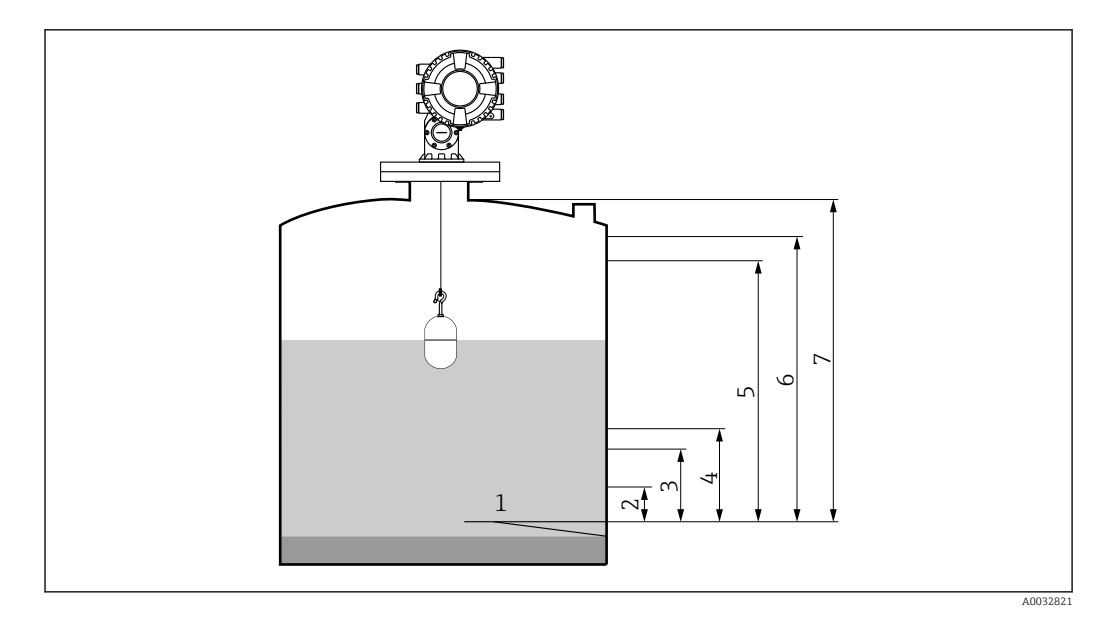

- *Plaque de niveau de référence : point de référence de la mesure*
- *Arrêt bas*
- 
- *4 mA, 0 % Alarme L ou LL*
- *Alarme H ou HH*
- *20 mA, 100 %*
- *Arrêt haut*

L'appareil peut être utilisé dans cette configuration au sein de systèmes instrumentés de sécurité pour la surveillance de seuil MIN, de seuil MAX et de gamme.

Une installation correcte est une condition préalable à un fonctionnement sûr de l'appareil.

#### <span id="page-30-0"></span>Test de fonctionnement périodique

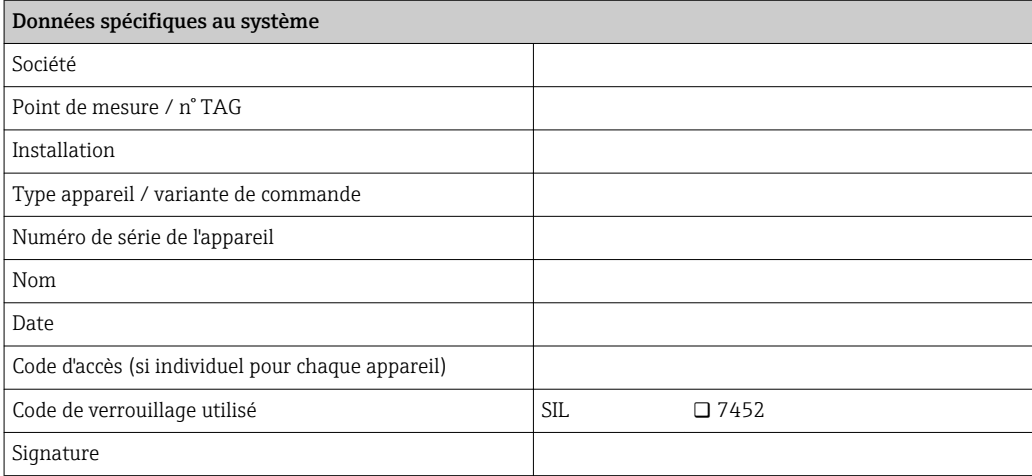

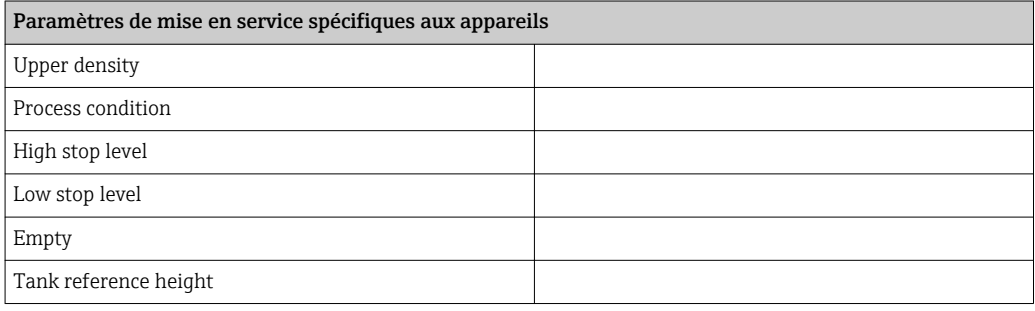

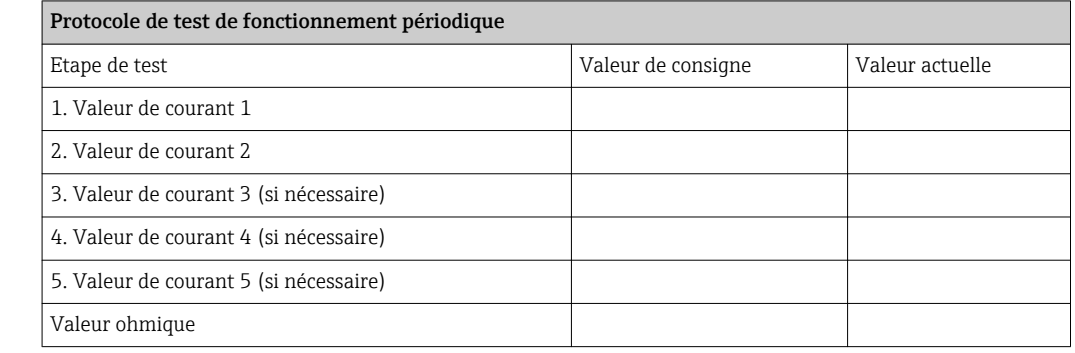

Remarques concernant la configuration redondante de plusieurs capteurs Cette section fournit des informations supplémentaires concernant la mise en œuvre d'architectures à redondance homogène de capteurs, par ex. 1oo2 or 2oo3. Les facteurs d'influence communs ß et  $B<sub>D</sub>$  indiqués dans la table ci-dessous sont des valeurs minimales pour le Micropilot. Ils doivent être utilisés lors de la conception du sous-système de capteurs. Valeur minimale ß avec utilisation à redondance homogène  $\vert$  5% Valeur minimale  $\beta_D$  avec utilisation à redondance homogène  $2\%$ L'appareil satisfait aux exigences SIL 3 en redondance homogène.

Tenir compte du point suivant lors de la réalisation du test de validité : En cas de détection d'une erreur dans l'un des appareils utilisés de façon redondante, les autres appareils doivent être contrôlés pour voir s'il y a la même erreur.

Compléments d'informations  $\begin{bmatrix} 0 \\ 1 \end{bmatrix}$  Des informations générales sur la sécurité fonctionnelle (SIL) sont disponibles sous :

www.fr.endress.com/SIL (en français) ou www.endress.com/SIL (en anglais) et dans la brochure Compétence CP01008Z "Sécurité fonctionnelle – SIL - Les systèmes instrumentés de sécurité dans l'industrie des process".

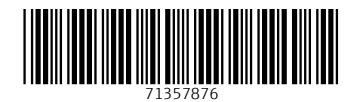

www.addresses.endress.com

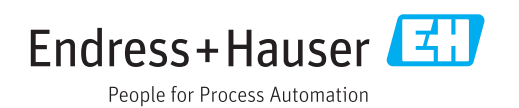